# **1.WebClass へのログイン**

I

1. 以下の QR コード又は URL にアクセス。

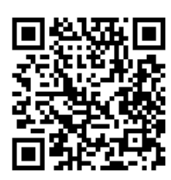

http://webclass.seijo.ac.jp/

2. [MNC ID でログインはこちら]をクリック。

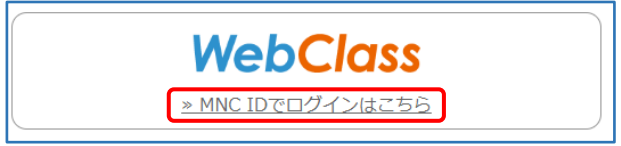

3. ユーザー名とパスワードを入力し、[Login]を クリック。

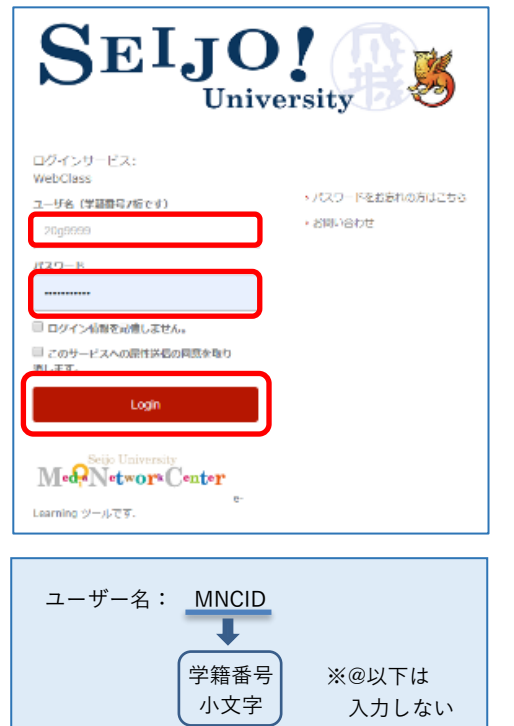

例) [20g9999](mailto:20g9999@u.seijo.ac.jp)

## 2020 年度新入生

パスワードは新入生オリエンテーションにおいて自 分で決めたパスワードです

# 2019 年度以前入学生

パスワードは教室 PC にログインする際のパスワー ドです

4. (以下の画面が表示された場合は)[同意]をク リック。

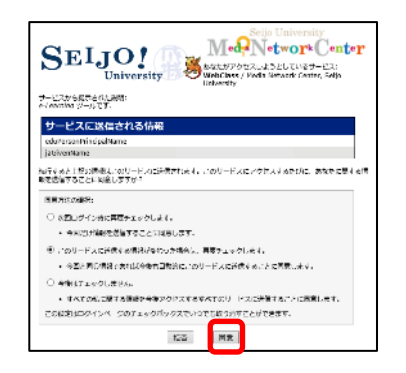

5. WebClass にログインすると、以下のような画面

#### が表示されます。

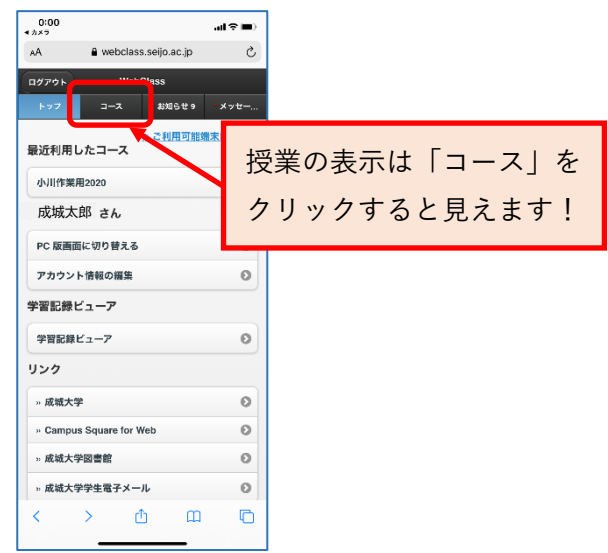

# 以上で WebClass へのログイン確認は完了です。

## (お願い)

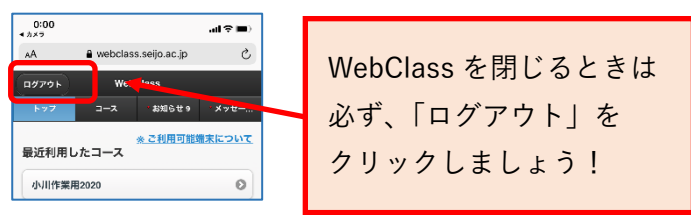